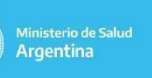

Fecha de difusión: 17 de mayo de 2020

#### *Contenido*

**1. NUEVA FICHA EPIDEMIOLÓGICA DE COVID-19** [2](#page-1-0) **2. FICHA DE RECOLECCIÓN [DE DATOS PARA ENVÍO DE MUESTRAS DE SEGUIMIENTO COVID-19](#page-1-1)** 2 **3. [FORMULARIO PARA LA SOLICITUD A REFERENTES PROVINCIALES DE USUARIO PARA EL SNVS.](#page-2-0)** 3 **4. CLASIFICACIONES POR ALGORITMO** [3](#page-2-1) **5. [NUEVAS CLASIFICACIONES POR ALGORITMO PARA EL EVENTO CASO SOSPECHOSO DE COVID-19](#page-3-0)** 4 **6. [FUNCIONAMIENTO DE LOS REPORTES VIGENTES EN EL SNVS](#page-4-0)** 5 **7. [UNICIDAD TEMPORAL DEL EVENTO CASO SOSPECHOSO COVID 19](#page-5-0)** 6 **8. CASOS EN PUEBLOS ORIGINARIOS O INDÍGENAS** [7](#page-6-0) **9. CASOS EN POBLACIÓN PRIVADA DE LIBERTAD** [7](#page-6-1) **10. [NUEVA VARIABLE "FECHA DE DIAGNÓSTICO" EN](#page-8-0) EL REPORTE DE CORONAVIRUS:** 9

#### **Muy IMPORTANTE:**

Se recuerda que las principales acciones de control de la expansión en la población de la pandemia de COVID-19 son: el aislamiento social, preventivo y obligatorio y el estricto aislamiento de los casos confirmados y sus contactos estrechos (identificados por vigilancia pasiva o activa), en condiciones tales que interrumpan la transmisión a los susceptibles.

#### *La vigilancia epidemiológica es una de las principales estrategias para posibilitar estas medidas y para el monitoreo de la situación y la evaluación de las acciones.*

El Ministerio de Salud de la Nación reconoce y agradece el enorme esfuerzo y aporte que están haciendo todos los equipos de vigilancia epidemiológica (tanto clínica, por laboratorio, epidemiología, en los niveles local, provincial y nacional) para mantener la cobertura, calidad y oportunidad de la información.

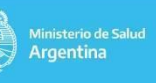

ÁREA DE VIGILANCIA DE LA SALUD .<br>Epide ntormación Estrategica<br>W. 9 de Iulio 1925 - CABA

### **CIRCULARES DE VIGILANCIA**

 **N°|MES|AÑO CIRCULAR 01│ 05 │2020**

Fecha de difusión: 17 de mayo de 2020

#### <span id="page-1-0"></span>**1. Nueva ficha epidemiológica de COVID-19**

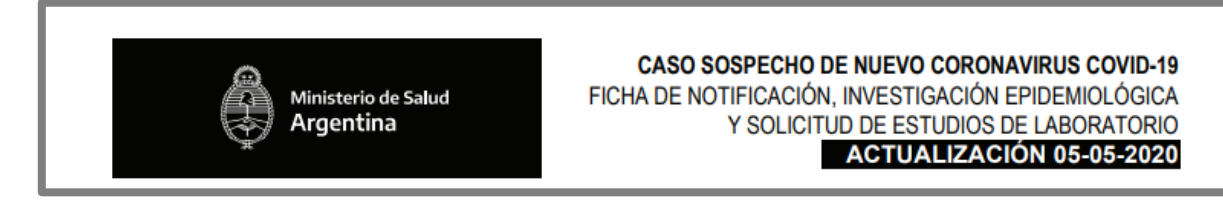

A partir de la nueva definición de caso y teniendo en cuenta la actual situación epidemiológica de la pandemia de COVID-19 en Argentina, se actualizó tanto el formulario de notificación en el SNVS como la ficha de recolección de datos. La misma está disponible desde la página del MSAL Nación. A continuación les enviamos el link de la sección "Fichas de recolección de datos", donde se encontrarán con la de Coronavirus:

#### [http://www.msal.gob.ar/images/stories/bes/graficos/0000001798cnt-ficha-coronavirus-](http://www.msal.gob.ar/images/stories/bes/graficos/0000001798cnt-ficha-coronavirus-05052020.pdf)[05052020.pdf](http://www.msal.gob.ar/images/stories/bes/graficos/0000001798cnt-ficha-coronavirus-05052020.pdf)

Las principales modificaciones que posee la nueva ficha de recolección son:

- En la Identificación del Caso se incluyó si la persona vive en Barrio/Villa o Asentamiento, o si se trata de una persona privada de su libertad
- Se agregaron *Signos y Síntomas* acordes con la nueva definición
- Se agregaron diálisis aguda y crónica en *Enfermedades previas/Comorbilidades*.
- La actualizó la sección *Tratamientos*
- Se agregaron en *Evolución* si fue internado por criterio clínico o, si aquellos pacientes con buena evolución fueron aislados en centros no hospitalarios, hospitalarios o en domicilio
- Se actualizaron todos los *Antecedentes Epidemiológicos*, destacándose que se pregunta especialmente por los antecedentes de viaje dentro y fuera del país, la condición de Contacto estrecho de un caso confirmado (y si tuvo contacto, con qué caso); si fue paciente en un lugar donde se atienden casos de COVID-19; si es *Personal de Salud* y atiende pacientes con COVID-19; si es personal de salud y pudo haberse contagiado de otro personal de salud; si pertenece a un conglomerado institucional de casos (y si es así, en qué tipo y lugar).
- En la sección *Laboratorio* se distingue el laboratorio de toma de muestra y el laboratorio al que se deriva la muestra.

#### <span id="page-1-1"></span>**2. Ficha de recolección de datos para envío de muestras de seguimiento COVID-19**

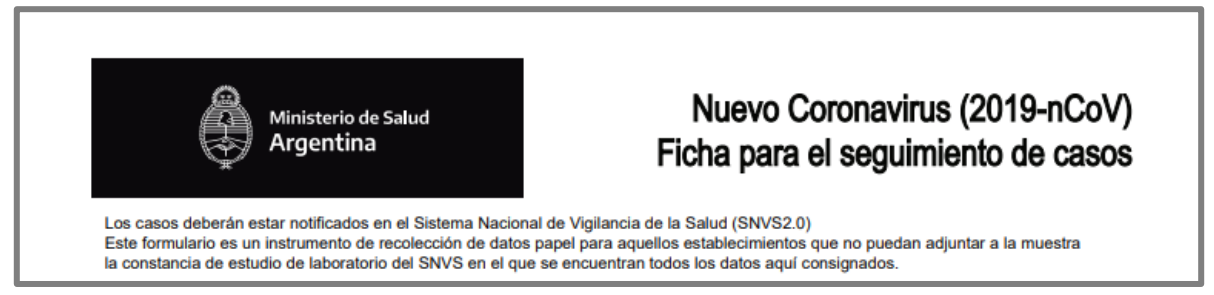

Es muy importante que las muestras de seguimiento, luego del diagnóstico de COVID-19, sean

 **N°|MES|AÑO CIRCULAR 01│ 05 │2020**

Fecha de difusión: 17 de mayo de 2020

correctamente identificadas con los datos del caso (ID evento/Caso) y número de muestra, dado que dos muestras negativas con un día de diferencia entre ellas es un criterio para considerar un caso como No activo.

Si todas las muestras están correctamente cargadas en el sistema, puede imprimirse la Constancia de Laboratorio del SNVS para acompañar la muestra, de manera que todos los datos necesarios estén disponibles para quien recibe y responde la muestra.

No obstante, para los laboratorios de toma de muestra que no dispusieran de la constancia al momento de derivarla al laboratorio que realizará la determinación, se elaboró un instrumento de Recolección de Datos que puede enviarse junto con la muestra para su correcta identificación. Este documento podrá acompañar a la muestra que deberá estar correctamente cargada en el SNVS antes de llegar la misma al laboratorio al que se deriva.

Esta ficha de muestra de seguimiento está accesible en Fichas para recolección de datos del sitio web de Vigilancia del Ministerio de Salud de la Nación:

[http://www.msal.gob.ar/images/stories/bes/graficos/0000001958cnt-Ficha\\_seguimiento](http://www.msal.gob.ar/images/stories/bes/graficos/0000001958cnt-Ficha_seguimiento-covid.pdf)[covid.pdf](http://www.msal.gob.ar/images/stories/bes/graficos/0000001958cnt-Ficha_seguimiento-covid.pdf)

#### <span id="page-2-0"></span>**3. Formulario para la Solicitud a referentes provinciales de usuario para el SNVS.**

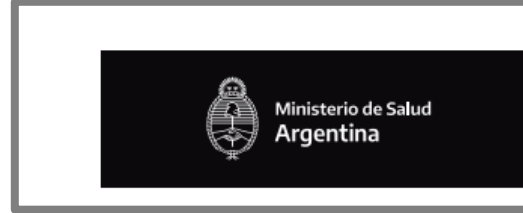

Solicitud de usuario para el Sistema Nacional de Vigilancia de la Salud (SNVS)

Se diseñó un formulario para que pueda ser utilizado para la solicitud de usuario del SNVS a ser presentado ante los referentes jurisdiccionales del sistema. El mismo está disponible en <http://www.msal.gob.ar/images/stories/bes/graficos/0000001959cnt-Solicitud-usuario-snvs.pdf>

#### <span id="page-2-1"></span>**4. Clasificaciones por algoritmo**

Desde el 20/04/2020 ya se encuentran disponibles las **clasificaciones por algoritmo** para los eventos Caso de COVID-19 y para Chagas Agudo Congénito.

Dichas clasificaciones operacionalizan los algoritmos vigentes según la información aportada al sistema en las distintas solapas. Es importante aclarar que el algoritmo se "calcula" -a partir de su implementación- cada vez que se graba un caso nuevo o se agrega información en una ficha previamente notificada. Lo que significa que los casos no se reclasifican retrospectivamente (los que estaban cargados previamente y en los que el usuario no cargue nueva información, traerán vacío el campo "Clasificación por algoritmo" por defecto; en cambio, todos los casos creados a posteriori, se clasificarán automáticamente de acuerdo a la información cargada).

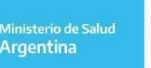

Fecha de difusión: 17 de mayo de 2020

#### *¿Dónde se visualiza la Clasificación Algoritmo?*

La clasificación por algoritmo se verá reflejada en el Listado de casos para todos los usuarios según su nivel de permisos. Se visualiza como se observa a continuación:

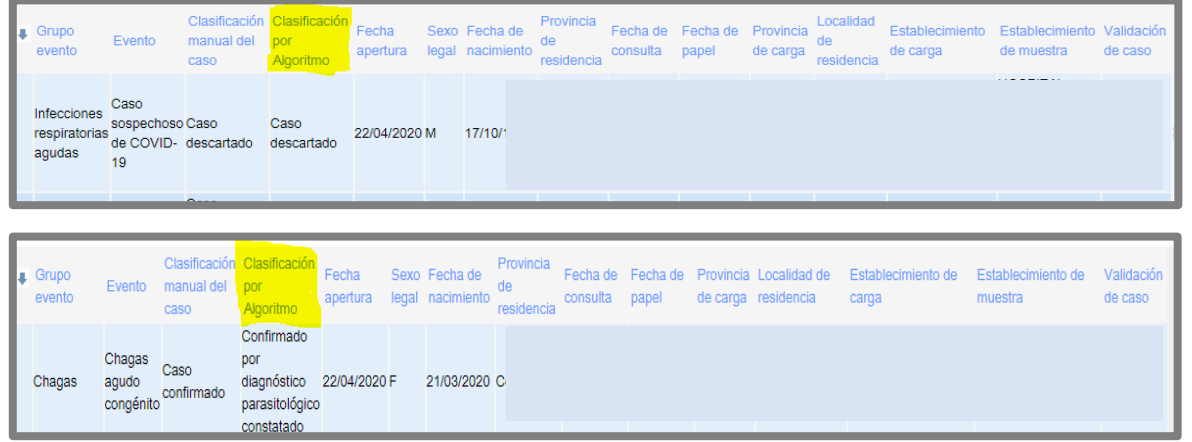

A su vez, la misma Clasificación por algoritmo aplica a las clasificaciones que figuran en las descargas del Reporte de Coronavirus disponible para los niveles centrales provinciales y para la alimentación de los tableros de indicadores de monitoreo de la pandemia de COVID-19 del Ministerio de Salud de la Nación.

<span id="page-3-0"></span>**5. Nuevas clasificaciones por algoritmo para el evento Caso Sospechoso de COVID-19**

A continuación se presenta el listado de Clasificaciones y sus definiciones operativas vigentes para el algoritmo automatizado en el SNVS para el evento Caso sospechoso de COVID-19.

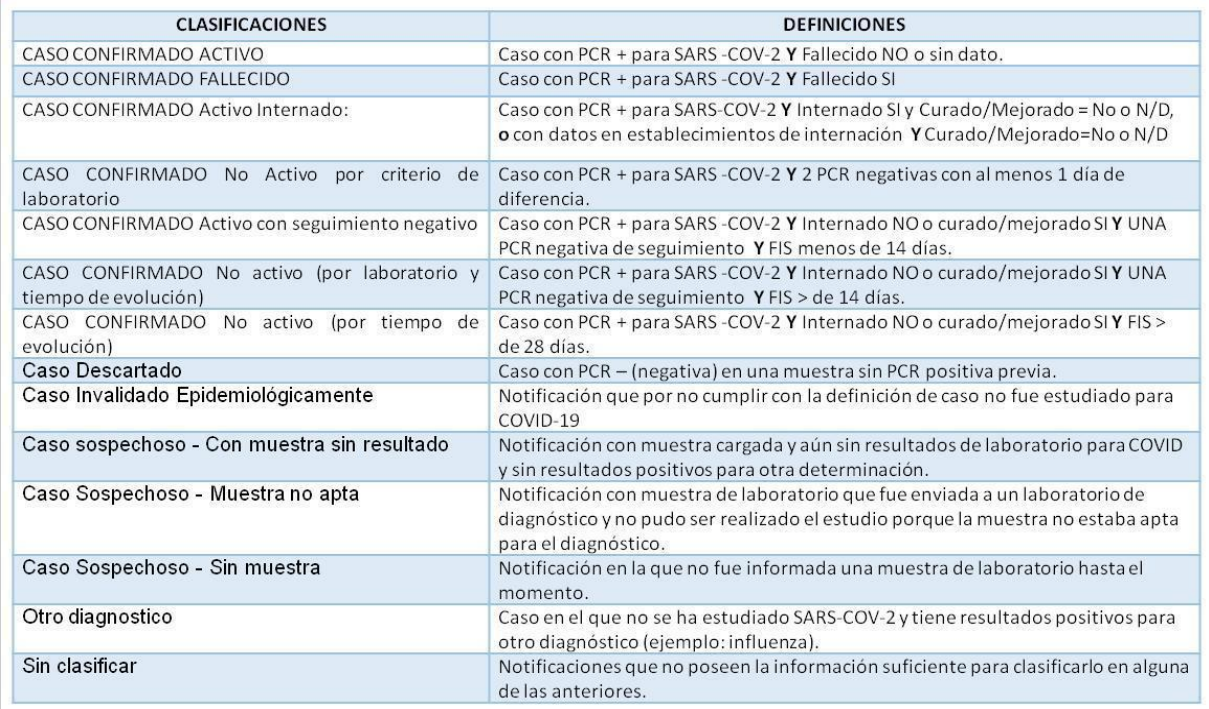

**Para contactarse con el área de vigilancia puede hacerlo por correo electrónico al 011-4379 9000 internos 4786-4788 o por correo electrónico a areavigilanciamsal@gmail.com**

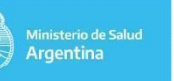

Fecha de difusión: 17 de mayo de 2020

#### <span id="page-4-0"></span>**6. Funcionamiento de los Reportes vigentes en el SNVS**

#### *¿Quiénes pueden descargarlo?*

Aquellos usuarios que posean el permiso "Exportar datos", tendrán acceso a los "Reportes" (*MI MENÚ - SNVS2.0 - REPORTES - LISTADO DE DATOS*).

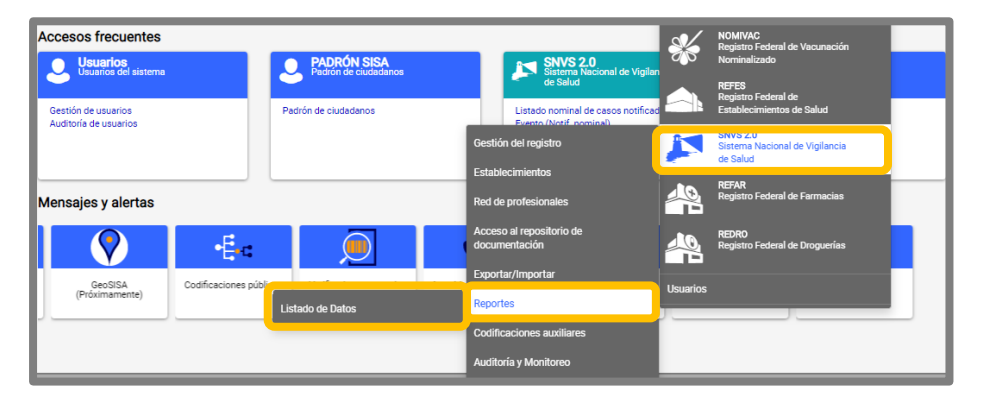

#### **Listados nominales descargables:**

Este reporte muestra los datos filtrados por el alcance del usuario (si es operador establecimiento, el reporte devolverá el listado de los casos registrados desde el establecimiento asociado al usuario; si se trata de un usuario departamental, el reporte devolverá todos los casos registrados en ese departamento –ya sea que se hayan notificado desde establecimientos de dicho establecimiento como aquellos que registren residencia en dicho departamento; del mismo modo para los casos registrados en una provincia, si el perfil de usuario es provincial).

Este reporte devolverá todos los casos y solo los casos registrados para los eventos para los cuales el usuario que los descarga tiene permisos.

Los listados se actualizan a las 00:00hs de cada día.

#### **Listado coronavirus:**

El Reporte de COVID-19, "Listado Coronavirus", tiene un funcionamiento especial en el marco de la pandemia. Se actualiza una vez por hora (al momento de redacción de esta Circular). Pueden acceder a dicho Listado los usuarios con perfiles provinciales (Operador o Referente Provincial) como también los de perfil nacional (Operador o Referente). Deben poseer asociado el grupo de eventos "Infecciones Respiratorias Agudas" para acceder al mismo y permisos para Exportar Datos. Este listado no puede filtrarse actualmente por usuarios sub-provinciales, por lo cual –si fuera necesario- podrá gestionarse la información con el nivel central de la provincia.

 **N°|MES|AÑO CIRCULAR 01│ 05 │2020**

Fecha de difusión: 17 de mayo de 2020

#### <span id="page-5-0"></span>**7. Unicidad temporal del evento Caso Sospechoso COVID 19**

ÁREA DE VIGILANCIA AREA DE VIGILANO<br>DE LA SALUD<br>Dirección Nacional de Epidem<br>Información Estrategica

nformación Estrategica<br>Iv. 9 de Julio 1925 - CABA

Argentina

iología e

Para evitar la duplicación de Casos sospechosos de COVID-19 se configuró el criterio de "unicidad temporal" para este evento y se fijó la misma en 14 días. Esto significa que toda vez que exista una notificación de COVID-19 para un ciudadano con fecha de apertura dentro de los 14 días y otro usuario -o el mismo- pretendiera cargar un nuevo Caso sospechoso de COVID-19 para ese ciudadano, el sistema indicará que el sistema ya registra un evento/caso para ese ciudadano y que no es posible realizar una nueva notificación, sino agregar información a la ficha ya cargada.

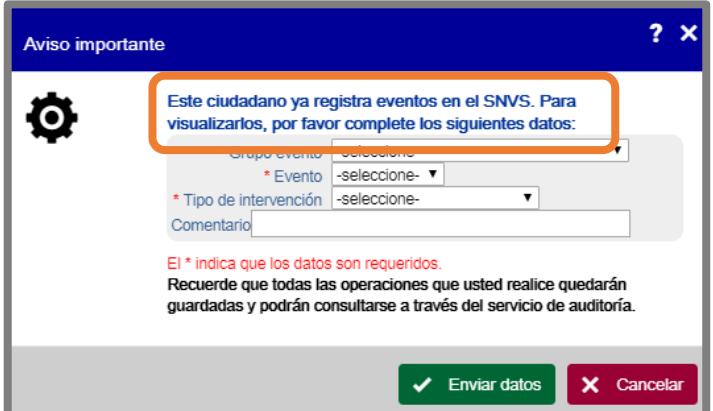

El usuario podrá ingresar a la ficha haciendo clic sobre la fila que contiene el caso para el evento del que se trata (1) o sobre el ícono verde (flecha) que figura a la derecha (2) y completarla con la información que posee, habiendo cumplido así con su deber de informar pero sin duplicar el caso.

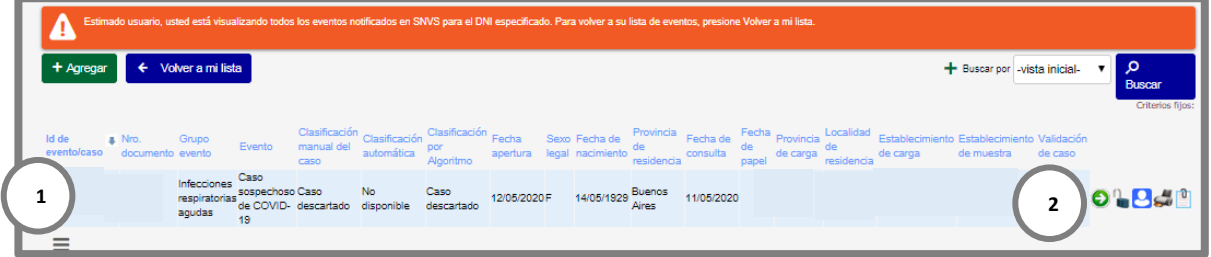

El criterio de unicidad temporal es una función que está disponible para distintos eventos con este mismo fin de evitar las duplicaciones de casos.

 **N°|MES|AÑO CIRCULAR 01│ 05 │2020**

Fecha de difusión: 17 de mayo de 2020

#### <span id="page-6-0"></span>**8. Casos en pueblos originarios o indígenas**

ÁREA DE VIGILANCIA

logía e

DE LA SALUD

nformación Estrategica<br>Iv. 9 de Julio 1925 - CABA

sterio de Salud

**Argentina** 

Con el fin de poder caracterizar la afectación de COVID-19 en personas que se declaran pertenecientes a pueblos originarios o pueblos indígenas, y en las diferentes etnias, el SNVS dispone de variables específicas para registrar tal condición en la solapa Ficha del Ciudadano.

A continuación se describe el procedimiento para realizar dicho registro, siempre que la persona afectada forme parte de una comunidad originaria o indígena:

 En la solapa del Ciudadano, al final de la sección "Datos Personales" (1), en la variable "Se declara pueblo indígena" (2), deberá seleccionarse el valor "SI". Eso habilitará una nueva variable: "Etnia" (3), en la que a través de un desplegable podrá seleccionarse la que corresponda. Finalmente deberá hacerse clic en "Enviar Datos". Entonces, estará registrado en el sistema la etnia a la que pertenece la persona para quien se está notificando el evento.

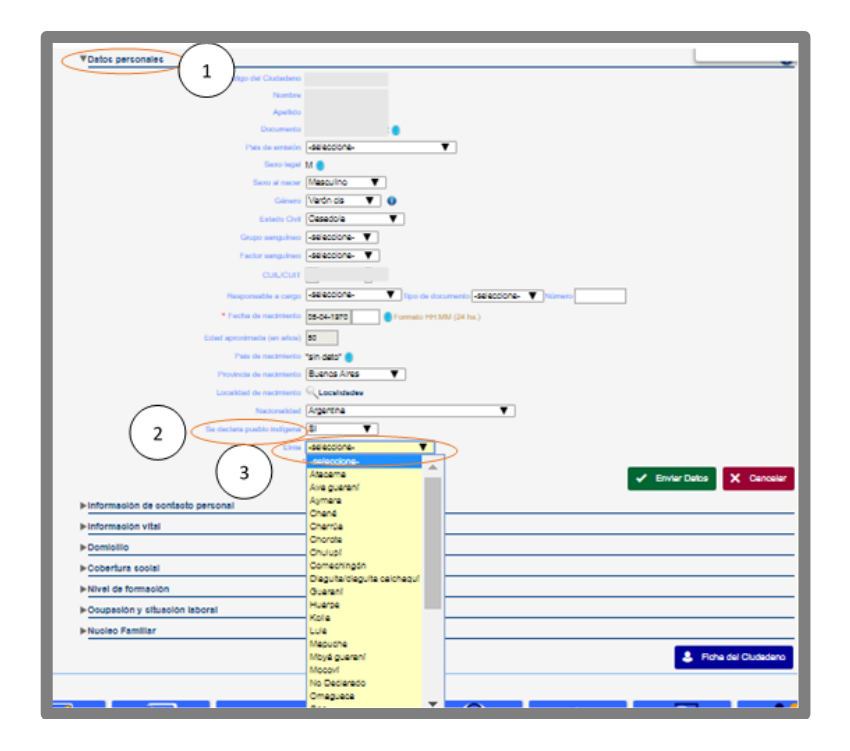

#### <span id="page-6-1"></span>**9. Casos en Población Privada de Libertad**

Dado que las Personas Privadas de Libertad constituyen grupos de riesgo aumentado para la transmisión de COVID-19 y que las acciones de control deben tomarse en el ámbito de la unidad penitenciaria donde se alojan, dicha condición deberá registrarse sistemáticamente en las variables predefinidas en la ficha del SISA.

El registro deberá realizarse de la siguiente manera:

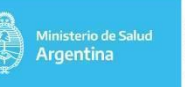

 **N°|MES|AÑO CIRCULAR 01│ 05 │2020**

Fecha de difusión: 17 de mayo de 2020

En la solapa del Ciudadano, en la sección "Domicilio" se debe hacer clic en Agregar (1):

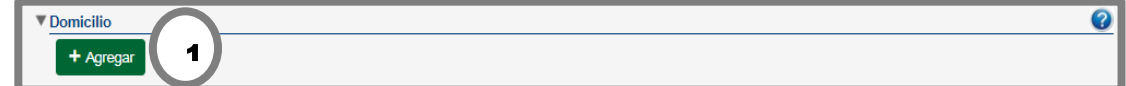

Se desplegará entonces una serie de variables para agregar un domicilio, entre las que se encuentran **casillas de verificación** que permiten registrar si se trata de una persona en *Situación de Calle* o de una *Persona Privada de la Libertad* (2). Si se selecciona cualquiera de ellas se deshabilitará los campos para cargar un domicilio nuevo y se permitirá cargar los campos propios de la selección realizada.

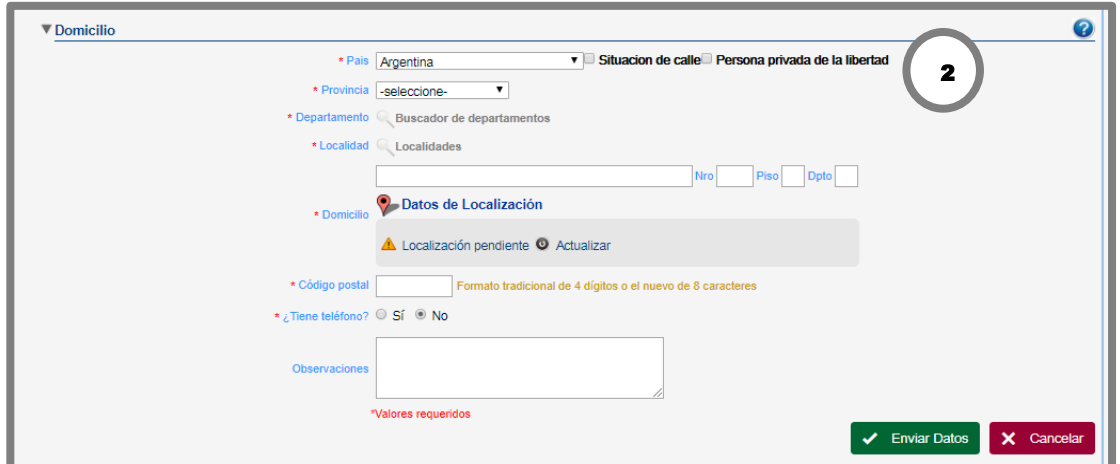

En el caso de seleccionar *Población Privada de la Libertad* se desplegarán Provincia (3) y un listado predefinido de Servicio Penitenciario (4) en el que deberá seleccionarse el que corresponda.

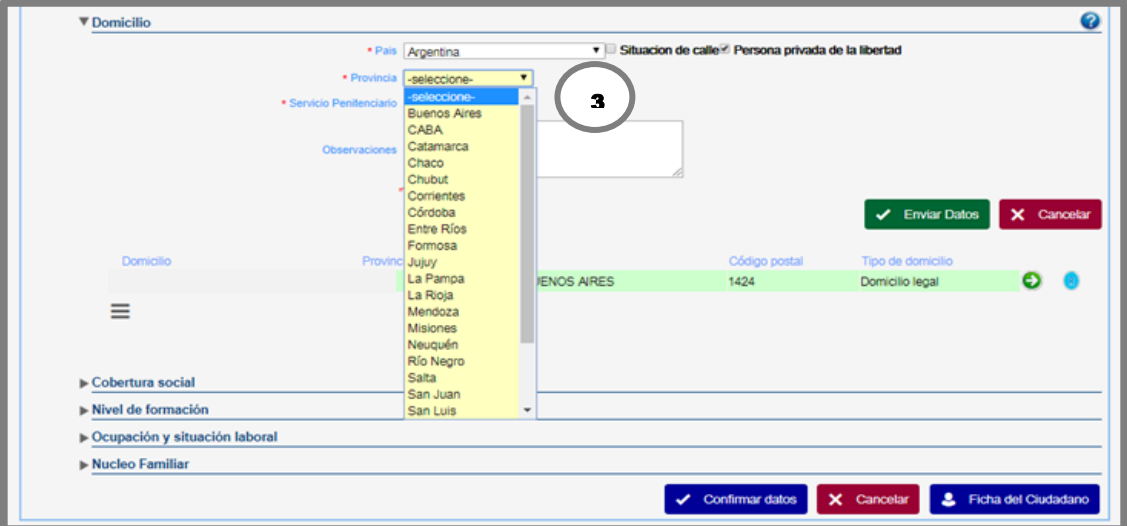

ÁREA DE VIGILANCIA sterio de Salud DE LA SALUD normación estrategica<br>v. 9 de Iulio 1925 - CABA

**Argentina** 

### **CIRCULARES DE VIGILANCIA**

 **N°|MES|AÑO CIRCULAR 01│ 05 │2020**

Fecha de difusión: 17 de mayo de 2020

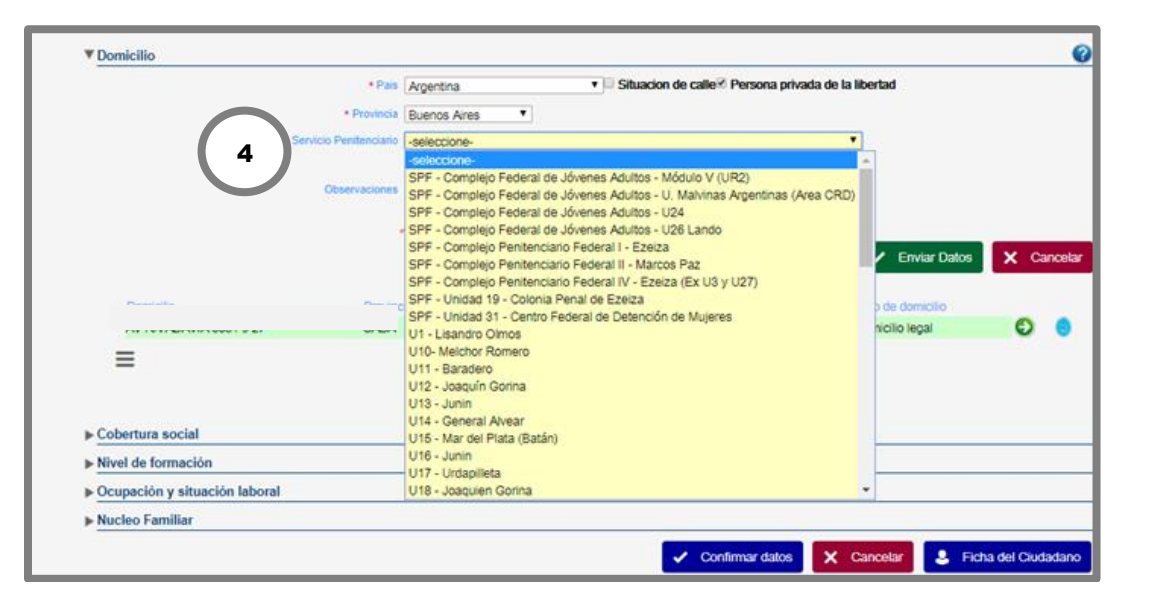

#### <span id="page-8-0"></span>**10. Nueva variable "Fecha de Diagnóstico" en el Reporte de Coronavirus:**

Con el fin de registrar de manera sistemática la fecha del diagnóstico de cada caso sospechoso de COVID-19 se generó una nueva variable en el Reporte de Coronavirus, disponible para usuarios de perfil referente u operador provincial o nacional y permisos para Exportar Datos.

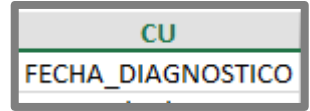

La variable tiene la siguiente lógica:

- Si un Caso Sospechoso de COVID-19 tiene cargado la sección Laboratorio/Estudios para el diagnóstico Etiológico/Determinación: Genoma viral SARS-COV-2 – Técnica RT-PCR en tiempo real, y Resultado Detectable, se consignará como Fecha de Diagnóstico la fecha de Emisión de Resultado o –si no se consigna- fecha de registro del primer resultado positivo en el sistema.
- Si un Caso Sospechoso de COVID-19 tiene cargado la sección Laboratorio/Estudios para el diagnóstico Etiológico/Determinación: Genoma viral SARS-COV-2 – Técnica RT-PCR en tiempo real, Resultado No Detectable (y NO tiene consignado un resultado Detectable), se consignará como Fecha de Diagnóstico la fecha de Emisión de Resultado o -si no se consigna- fecha de registro del primer resultado NEGATIVO para esa Determinación y Técnica.
- Si un Caso Sospechoso de COVID-19 NO tiene cargado la sección Laboratorio/Estudios para el diagnóstico Etiológico/Determinación: Genoma viral SARS-COV-2 – Técnica RT-PCR en tiempo real, Resultado Detectable o No detectable, el campo aparecerá vacío.